# PGW 2200 Softphone - Controleer CDR, bestandsindeling  $\overline{\phantom{a}}$

### Inhoud

Inleiding Voorwaarden Vereisten Gebruikte componenten **Conventies** Controleer CDR-informatie op Cisco PGW 2200 Gerelateerde informatie

## Inleiding

Dit document legt uit hoe de vorming van het CDR-bestand (Call Detail Record) op Cisco PGW 2200 moet worden gecontroleerd. Met de Cisco PGW 2200 release 9.2(2) en hoger worden de CDR-bestanden gemaakt als binaire bestanden. In dit geval moet u een Cisco Billing and Measurement Server (BAMS) hebben die de binaire bestanden via FTP verzamelt en ze verwerkt in een leesbaar Bellcore AMA Format-bestand (BAF). Dit document legt uit hoe de binaire bestanden op Cisco PGW 2200 moeten worden gecontroleerd.

### Voorwaarden

### Vereisten

Lezers van dit document zouden kennis moeten hebben van deze onderwerpen:

- [Cisco Media Gateway Controller software release 9](//www.cisco.com/univercd/cc/td/doc/product/access/sc/rel9/index.htm)
- [Cisco-server voor facturering en metingen](//www.cisco.com/en/US/products/sw/voicesw/ps522/)
- Het gedeelte "Call Detail Record File Output" van [factureringsinterfaces](//www.cisco.com/en/US/docs/voice_ip_comm/pgw/9/billing/guide/r9chap1.html)

#### Gebruikte componenten

De informatie in dit document is gebaseerd op Cisco PGW 2200-softwarereleases 9.3 en 9.4.

De informatie in dit document is gebaseerd op de apparaten in een specifieke laboratoriumomgeving. Alle apparaten die in dit document worden beschreven, hadden een opgeschoonde (standaard)configuratie. Als uw netwerk live is, moet u de potentiële impact van elke opdracht begrijpen.

#### **Conventies**

Raadpleeg [Cisco Technical Tips Conventions \(Conventies voor technische tips van Cisco\) voor](//www.cisco.com/en/US/tech/tk801/tk36/technologies_tech_note09186a0080121ac5.shtml) [meer informatie over documentconventies.](//www.cisco.com/en/US/tech/tk801/tk36/technologies_tech_note09186a0080121ac5.shtml)

### Controleer CDR-informatie op Cisco PGW 2200

Gebruik het TAC-gereedschap om de CDR-informatie te gebruiken voor het oplossen of valideren van problemen. Dit gereedschap converteert ook de bin-indeling naar de tekstindeling met de opdracht opt/toolkit/bin/MGC\_Toolkit, zoals in dit voorbeeld wordt getoond.

Opmerking: Dit gereedschap kan niet worden gebruikt voor het maken van dagelijkse factureringsgegevens. Dit komt doordat de taak Protclsh83.bin (gelegen onder de /opt/Toolkit/tcl/TclPro1.4/solaris-sparc/bin/folder) een groot percentage CPU-bronnen gebruikt. Het gebruik van de MGC\_Toolkit in een script kan de Cisco PGW 2200 in congestie brengen. Als u de CDR binaire bestanden van Cisco PGW 2200 voor klanten wilt converteren, gebruikt u de [Cisco](//www.cisco.com/univercd/cc/td/doc/product/access/sc/rel9/bams3132/index.htm) [BAMS-t](//www.cisco.com/univercd/cc/td/doc/product/access/sc/rel9/bams3132/index.htm)oepassing voor deze oplossing. MGC\_TOOLKIT is slechts een onderdeel van een scenario voor het oplossen van problemen.

```
Connected to PGW2200A.cisco.com.
Escape character is '^]'.
SunOS 5.8
login: mgcusr
Password:
PGW2200A% cd /opt/Toolkit/bin/
/opt/Toolkit/bin
mgcusr@PGW2200A% MGC_Toolkit cdrconvert -input
/opt/CiscoMGC/var/spool/cdr_20020904155525_008040.bin
Reading the number 1 TLV record in
filename:/opt/CiscoMGC/var/spool/cdr_20020904155525_008040.bin
                                   message tag ID is :1090 (File_Header)
                                   message tag 1090 length is : 93
                                     tag ID is :4000 (Ver)
                                      tag 4000 length is :1
                                      Conversion Data Type: BE to IA5
                                      tag 4000 value is : 1
                                      tag ID is :4001 (Create_Tm)
                                      tag 4001 length is :4
                                      Conversion Data Type: BE to DT
                                      tag 4001 value is : Jan 10 2002 GMT 23:07:26
                                     tag ID is :4002 (Call Ref ID)
                                      tag 4002 length is :8
                                      Conversion Data Type: BE to HEX
                                      tag 4002 value is : 0X0000000000000000
                                      tag ID is :6001 (File_Start_Time)
                                      tag 6001 length is :4
                                      Conversion Data Type: BE to DT
```
*!--- Delete the other information, otherwise you will have four pages of information. !--- The tool's MGCC\_Toolkit is built to check whether or not the bin files are corrupt.*

tag 6001 value is : Jan 10 2002 GMT 23:07:26

U kunt de opdracht werkbalk.sh cdr ook uitgeven onder de /opt/Toolkit/bin-map om de informatie via de GUI te ontvangen:

mgc-bru-20%**toolbar.sh cdr**

Opmerking: Als u toegang wilt hebben tot de Cisco PGW 2200 van een UNIX-station, geeft u de xhost + UNIX-opdracht uit (voor een beschrijving van deze gebruikersopdracht geeft u de man

xhost-opdracht) op uw UNIX-station uit. Gebruik de gebruikersnaam voor de wasmachine onmiddellijk. Het heeft zijn eigen omgevingsinstellingen voor deze toepassing.

Voeg ook de opdracht DISPLAY toe op Cisco PGW 2200, zoals in dit voorbeeld:

% telnet pgw2200A Connected to PGW2200A.cisco.com. Escape character is '^]'. SunOS 5.8 login: **mgcusr** Password: PGW2200A% **cd /opt/Toolkit/bin/** mgcusr@PGW2200A% **setenv DISPLAY workstation\_name:0.0** *!--- Replace "workstation\_name" with the workstation !--- where you wish to display this application.* mgcusr@PGW2200A% **toolbar.sh cdr**

Dit is een voorbeeld van de GUI, die wordt geboden door de opdracht werkbalk.sh cdr uit te geven:

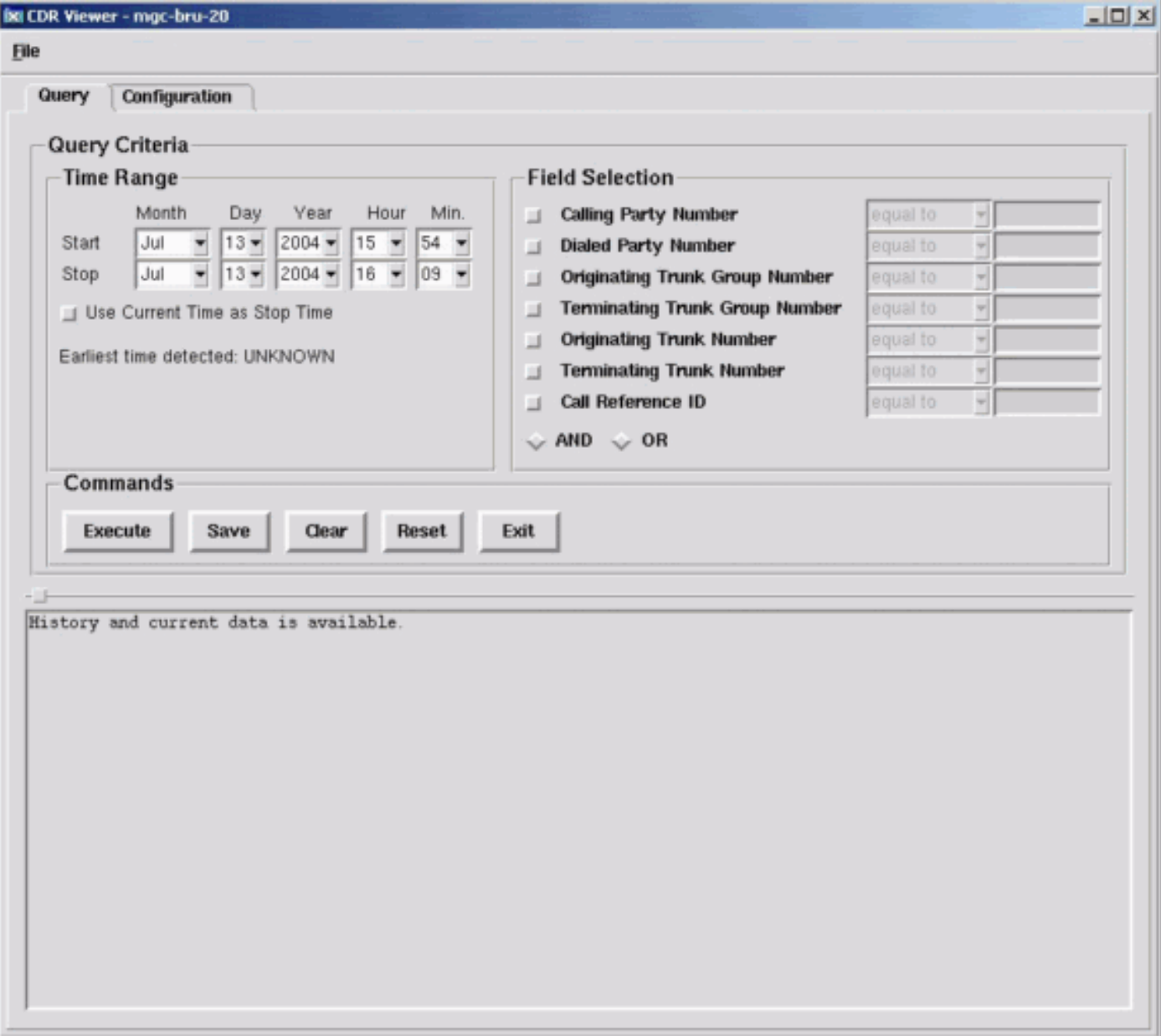

### Gerelateerde informatie

- [Ondersteuning voor spraaktechnologie](//www.cisco.com/en/US/tech/tk652/tsd_technology_support_category_home.html?referring_site=bodynav)
- [Productondersteuning voor spraak- en IP-communicatie](//www.cisco.com/en/US/products/sw/voicesw/tsd_products_support_category_home.html?referring_site=bodynav)
- [Probleemoplossing voor Cisco IP-telefonie](http://www.amazon.com/exec/obidos/tg/detail/-/1587050757/002-9901024-1684829?referring_site=bodynav)
- [Technische ondersteuning en documentatie Cisco Systems](//www.cisco.com/cisco/web/support/index.html?referring_site=bodynav)